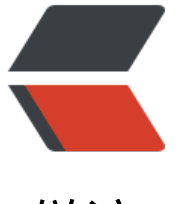

链滴

# 基于 halo [搭建你](https://ld246.com)的个人网站

作者: evling

- 原文链接:https://ld246.com/article/1647665864937
- 来源网站: [链滴](https://ld246.com/member/evling)
- 许可协议:[署名-相同方式共享 4.0 国际 \(CC BY-SA 4.0\)](https://ld246.com/article/1647665864937)

## **导读**

咱们这些个从事技术的,年轻时大多数应该都有一个爱好,那就是装逼,比如说搭个专属网站,哪怕 有啥内容,也得把架子搭好,似乎不整个拥有自己域名的网站就总感觉差点意思,那今天小易趁着即 解封的高兴劲,带大家伙重温下咱们年轻时的装逼梦吧,哈哈。

## **给网站定个小目标**

目标不要太宏伟,流行跟风就好了,也不怎么费脑,咱就先实现个博客性质网站,比如,小易呢,想 个家庭网络方面的经验分享型网站,设定一个网站名称为易雾山庄,主题为家庭基建,生活乐享,当 ,小易不太讲究,想的比较粗俗些,各位不要想的和小易一样就好了。

### **美好的诉求**

想必有些爱折腾的小伙伴,在刚开始的时候,热情似火,各种高端cms,花样主题,别样的秀,热情 去后,直接就回归静态博客了,大道至简。小易也曾走到了这一步,以为就这么滴吧,直到我遇到了 alo, 精简而不失优雅, 加上有 joe 2.0 这样的主题, 更是锦上添花, 巧好就在最好时候满足小易内 深处的几个基础需求。

- 首先, 必须得美, 美的最大功劳要依靠主题来支撑, 所以主题库丰富, 很关键
- 博客具有评论功能,评论且为自己所控制,如数据存储于自己指定的服务器,具有审核权等
- 支持 markdown , 高效简洁必选项
- 开源,必要的时候,有定制的可行性

● 功能丰富且可定制化强,比如哪天不想清高了,想扔个广告在上边,甚至直接贴个收款二维码啥的 你能先到的主流的,halo 基本能满足的

● 支持友链,最近发现这玩意挺有意思的,一方面可以交友,一方面能达到推广的效果,吸引跟你相 嗜好的友友。

● 具有加密访问属性,这个嘛,可以在不宜广泛对外开放的内容方面,能派上用场,比如你眼里就有 臭钱儿,可以对有些内容进行加密,得付费了给访问密码,哈哈

### **网站搭建**

天下武功,唯快不破,如何能少了 docker 呢, 上菜

```
git clone https://github.com/evling2020/halo.git 
docker-compose up -d
```
注意: 基础依赖 docker 和 docker-compose, 确保已安装

至此,网站已搭建完成。顺便贴一个 nginx 参考配置

```
map $http_upgrade $connection_upgrade {
  default upgrade;
  '' close;
}
server {
   listen 80;
```

```
server_name www.evling.tech;
  rewrite ^ https://$server_name$request_uri? permanent; # enforce https
}
```
server { listen 443 ssl; server\_name www.evling.tech; #modsecurity on; #modsecurity\_rules\_file /etc/nginx/modsec/main.conf; # You can increase the limit if your need to. client max body size 4096M;

access log /var/log/nginx/www.evling.tech access.log log json; error log /var/log/nginx/www.evling.tech error.log;

# ssl on;

 } }

 ssl\_certificate /etc/letsencrypt/certs/fullchain.pem; ssl\_certificate\_key /etc/letsencrypt/certs/privkey.pem; ssl\_protocols TLSv1 TLSv1.1 TLSv1.2; # don't use SSLv3 ref: POODLE

location / {

 proxy\_pass http://127.0.0.1:8090; proxy\_http\_version 1.1; proxy set header Host \$http host; proxy set header X-Real-IP \$remote addr; proxy set header X-Forwarded-For \$proxy add x forwarded for;

还要记得在/etc/nginx/nginx.conf里定义一个日志格式变量log\_json

```
......
     log format log json '{ "@timestamp": "$time iso8601",'
                "@source": "$server_addr",
                 '"hostname": "$hostname",'
                 '"http_x_forwarded_for": "$http_x_forwarded_for", '
                 '"remote_addr": "$remote_addr", '
                 '"remote_user": "$remote_user", '
                 '"request_method": "$request_method",'
                 '"scheme": "$scheme",'
                  '"domain": "$server_name",'
                  '"http_referer": "$http_referer", '
                 '"request_uri": "$request_uri", '
                 '"args": "$args",'
                  '"body_bytes_sent": "$body_bytes_sent", '
                 "status": " $status",
                 '"http_user_agent": "$http_user_agent", '
                  '"https": "$https", '
                 '"time_local": "$time_local", '
                  '"request_time": "$request_time", '
                 '"upstream_response_time": "$upstream_response_time",'
                  '"upstream_addr": "$upstream_addr",'
                 "trace_id": "$http_trace_id",
                  '"span_id": "$http_span_id" '
```
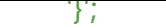

#### **官方在线体验**

......

环境地址:https://demo.halo.run 后台地址: https://demo.halo.run/admin 用户名:demo 密码: P@ssw0rd123.. 使用前请阅读:https://demo.halo.run/archives/tips

### **网站美化**

### **初始化**

假设小易得测试地址是 10.70.1.3, 首次访问 http://10.7.1.3, 会进入安装向导, 这里选择全新安装 输入必要信息

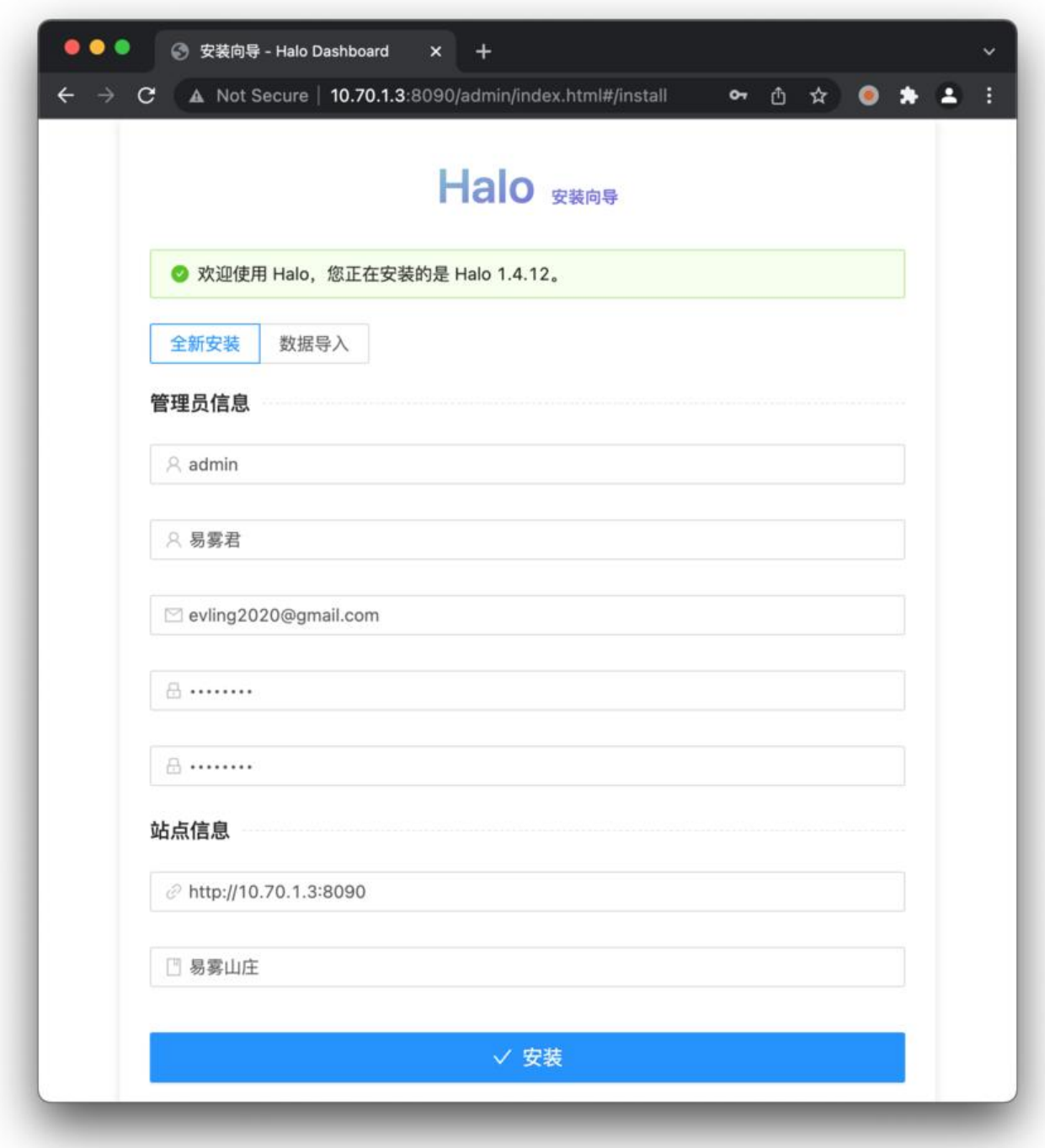

点击安装,等待其完成,即可登录后台地址 http://10.70.1.3/admin/, 如下图所示

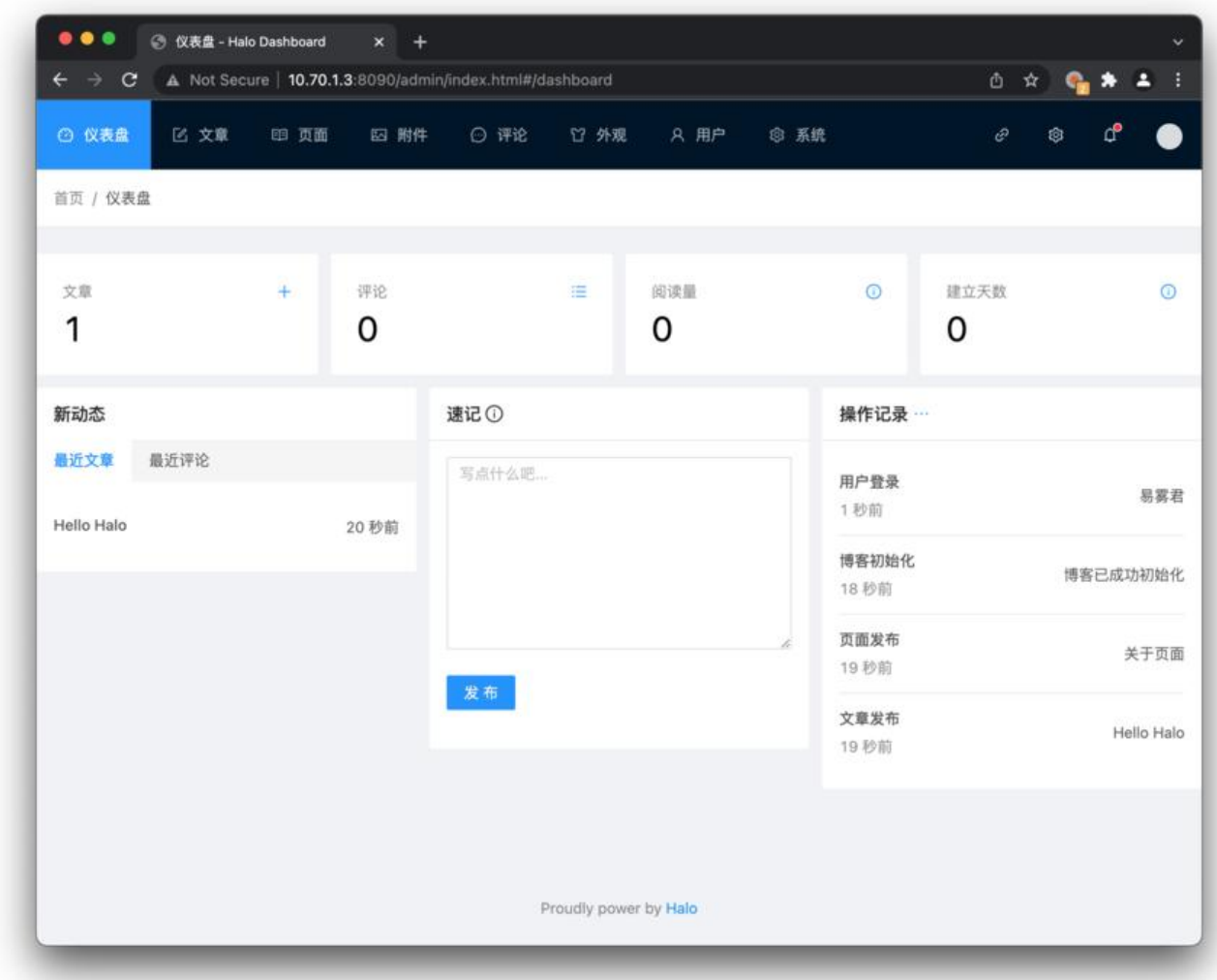

### **主题安装**

#### 选择外观/主题进入到主题页面

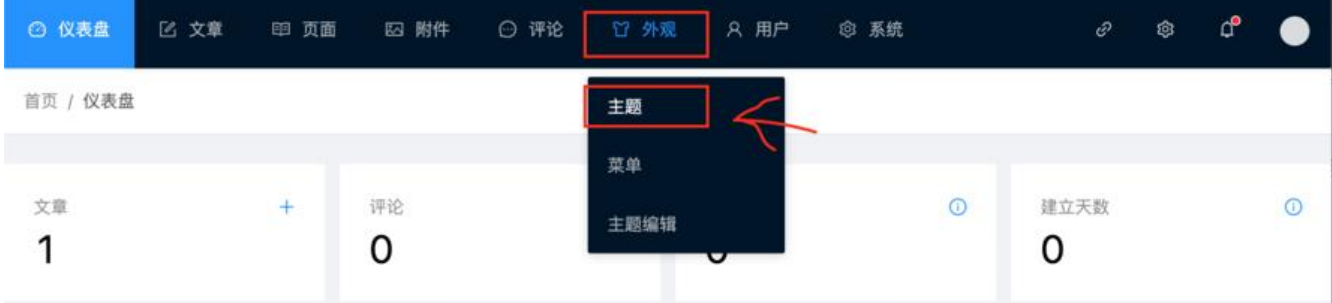

点击安装, 选择远程下载主题 joe 2.0, 你可以选择自己的喜欢, 不一定非得这个, 其远程 git 地址为 https://github.com/qinhua/halo-theme-joe2.0

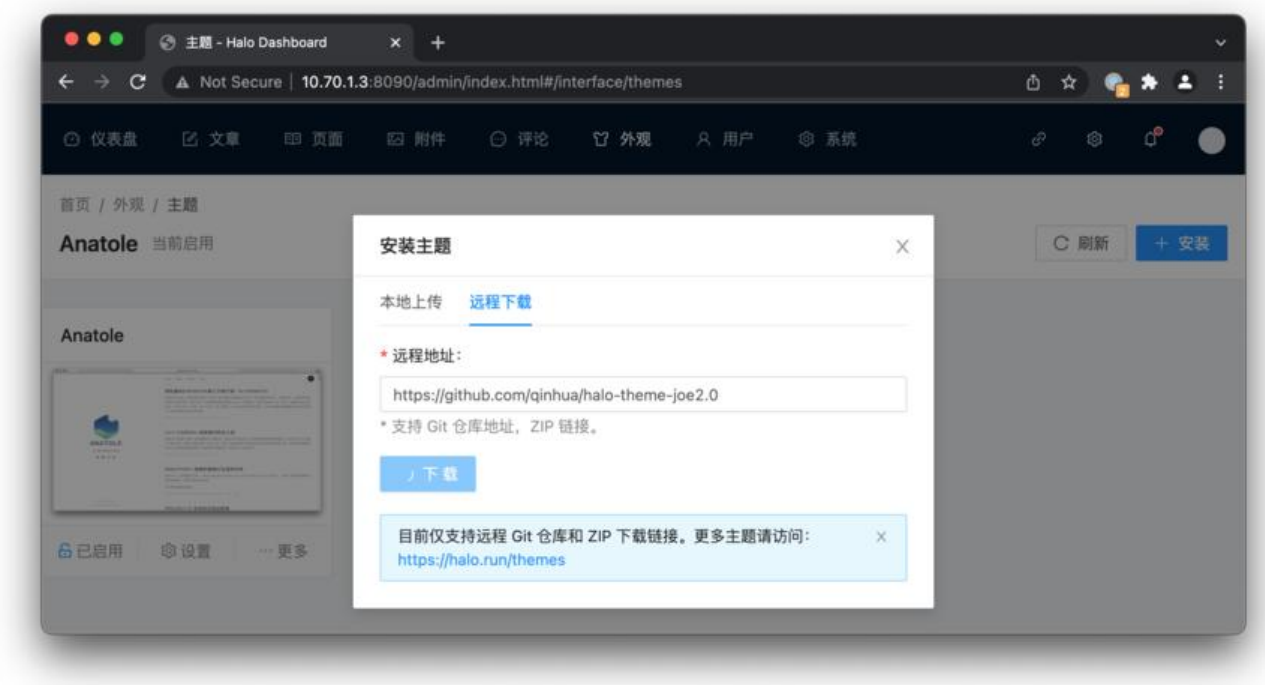

如果要是访问 github 仓库不好使的话, 想办法下载离线包也行, 这是最新 zip 包地址:

● https://github.com/qinhua/halo-theme-joe2.0/archive/refs/tags/1.0.9.zip

#### **主题配置**

点击 Joe 2.0 主题的启用按钮, 即可。进行基本设置

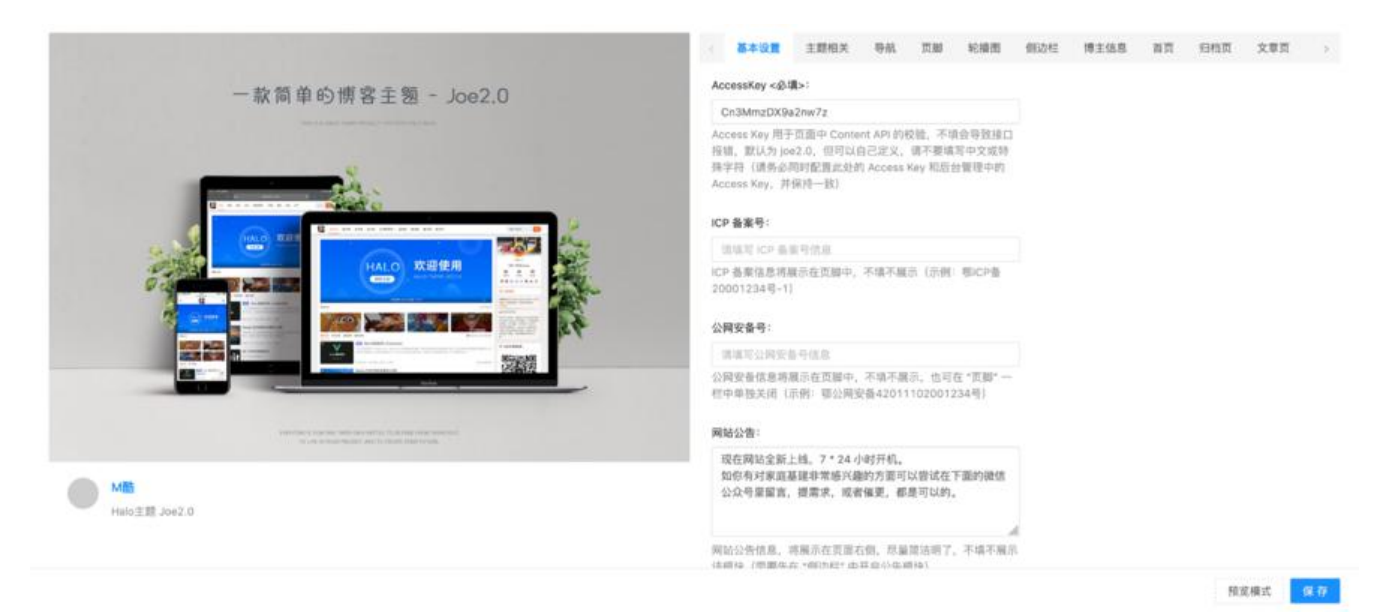

需要注意的是 AccessKey 是需要 halo 后台配置的,如下图位置进行配置方可生效。

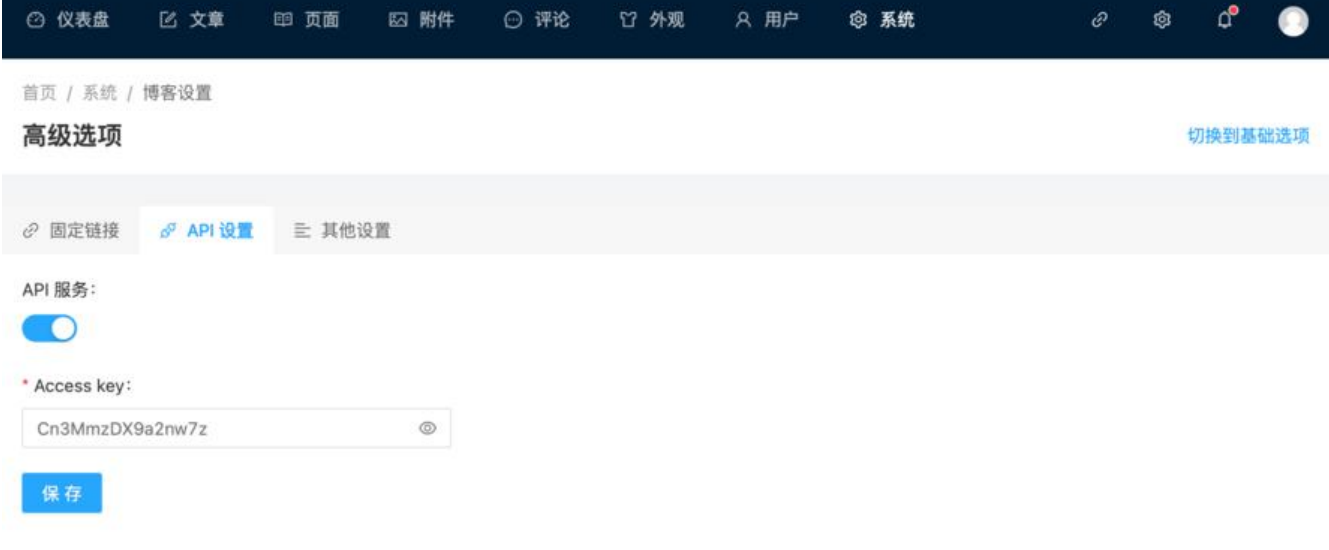

### 侧边栏,展示公告和二维码启用,可以贴上自己的公众号,或者个人微信二维码,凭喜好贴个吧

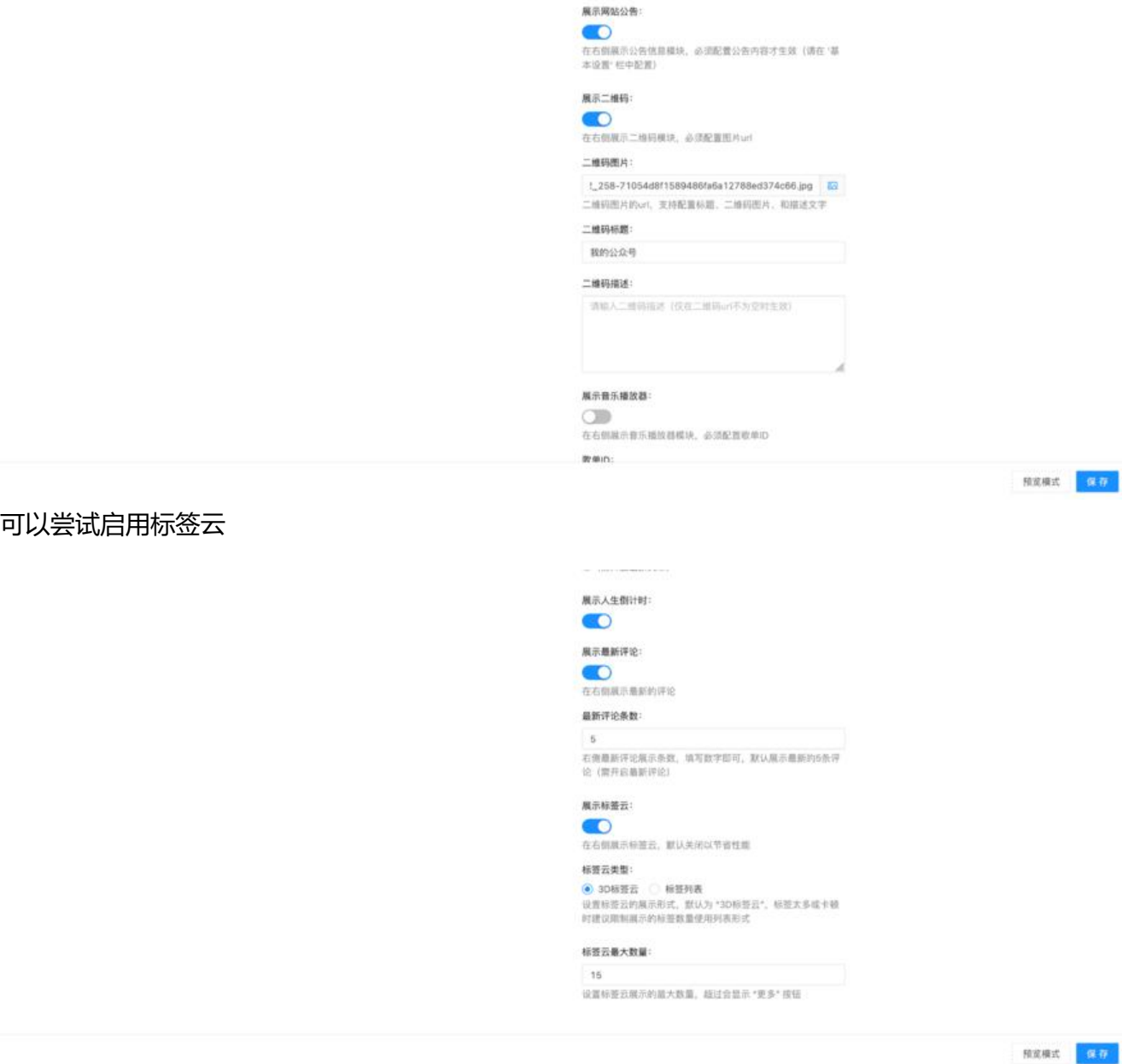

#### 博主信息

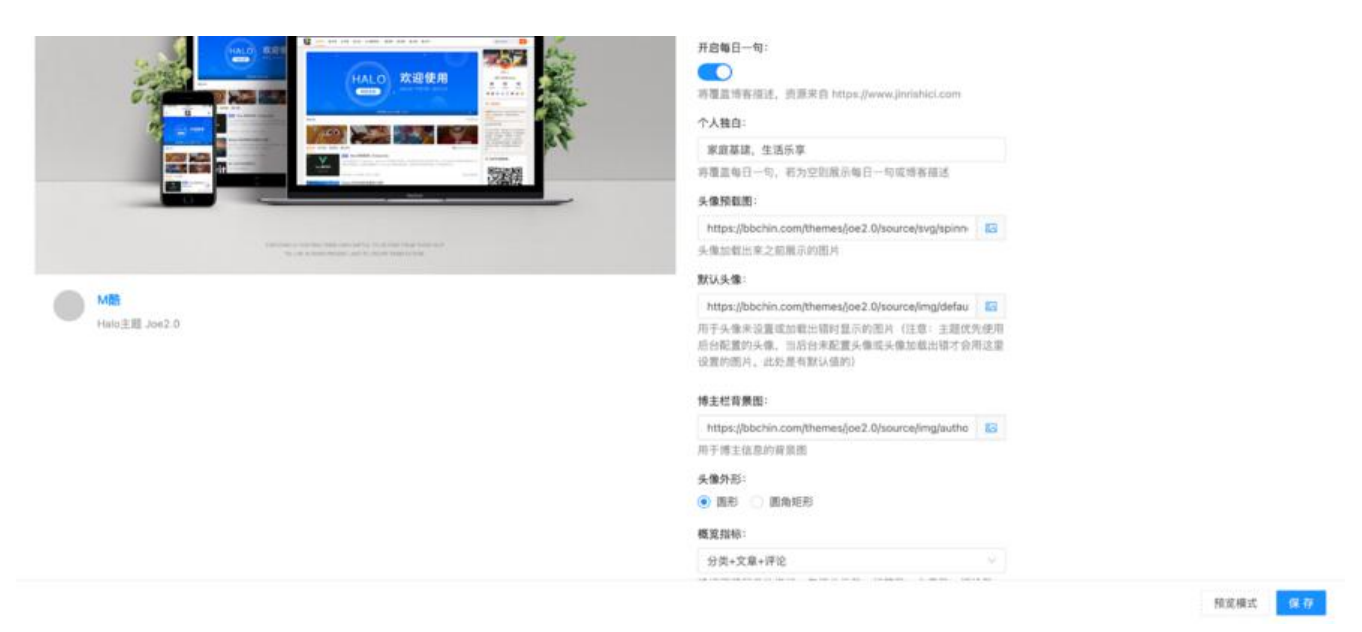

#### 社交

#### Joe2.0 丰願设置

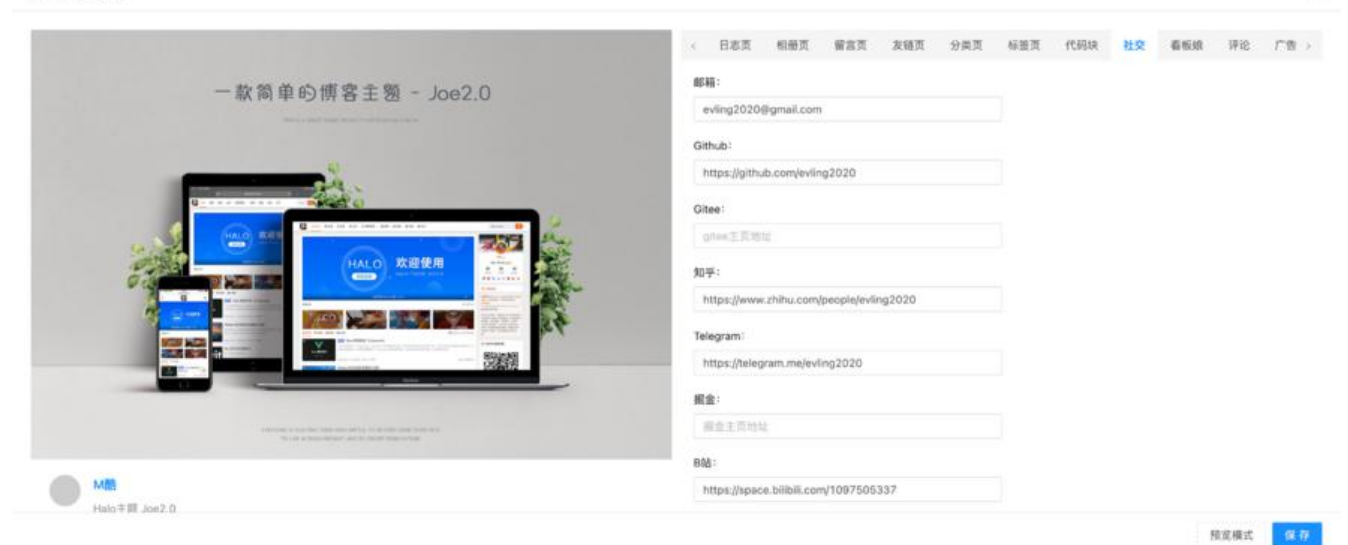

#### **排版首页布局**

#### 关于页面示例

#### ## 简介

易雾山庄记录了家庭网络基础建设的种种实践,可以帮助更多有需要的人减少折腾。希望通过这个平 构建一只家庭基建小社群,共同优化我们的生活体验,增强个人数据安全保护意识,同时我们还要考 环保节能问题,实实在在帮大家伙组建属于自己的家庭网络。

#### ## 自封称号

#### 低级网络玩家

## 一句话给自己

ંડ

依心而行,无憾今生。

## 几句话送大家

你认为快乐的, 就去寻找;

你认为值得的, 就去守候;

你认为幸福的, 就去珍惜。

## 与我相关

\*\*Email:\*\* evling2020@gmail.com

\*\*Phone:\*\* +1 (929) 357-4155

\*\*Github:\*\* https://github.com/evling2020/

\*\*链滴:\*\* https://ld246.com/member/evling

\*\*csdn:\*\* https://blog.csdn.net/evling2020

\*\*知乎:\*\* https://www.zhihu.com/people/evling2020

\*\*微信公众号:\*\*

![qrcodeforghf959fbb94792258.jpg](https://b3logfile.com/file/2020/10/qrcodeforghf959fbb9 792258-2f0bd676.jpg)

留言页面,需要新建一个页面,页面别名为 leaving.

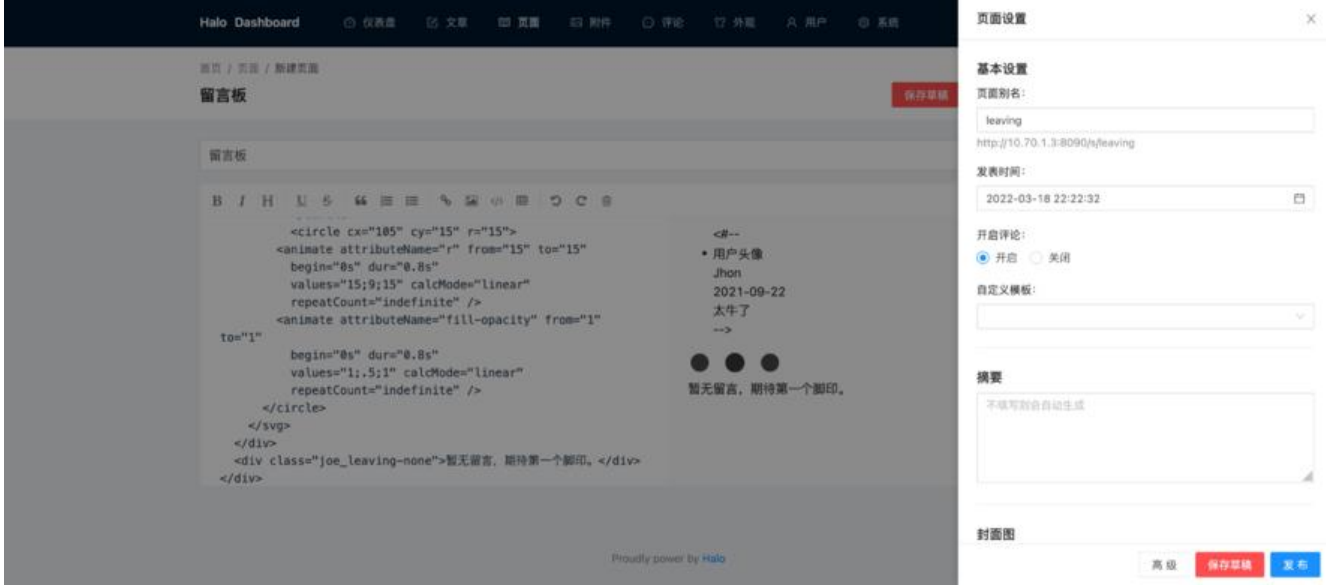

代码具体内容如下

<div class="joe\_leaving"> <ul class="joe\_leaving-list">  $\langle + + - \rangle$   $\langle$  |  $\angle$  |  $\angle$  |  $\angle$  |  $\angle$  |  $\angle$  |  $\angle$  |  $\angle$  |  $\angle$  |  $\angle$  |  $\angle$  |  $\angle$  |  $\angle$  |  $\angle$  |  $\angle$  |  $\angle$  |  $\angle$  |  $\angle$  |  $\angle$  |  $\angle$  |  $\angle$  |  $\angle$  |  $\angle$  |  $\angle$  |  $\angle$  |  $\angle$  |  $\angle$  |  $\angle$  |  $\angle$  |  $\angle$  |

```
 <div class="user">
      <img class="avatar lazyload" data-src="" src="" alt="用户头像" />
      <div class="nickname">Jhon</div>
     <div class="date">2021-09-22</div>
   \langlediv\rangle <div class="wrapper">
     <div class="content">太牛了</div>
   \langle /div
  \langle/li> -->
 \langle/ul\rangle <div class="joe_loading">
   <svg width="120" height="30" viewBox="0 0 120 30" xmlns="http://www.w3.org/2000/svg
 fill="var(--main)">
    <circle cx="15" cy="15" r="15">
      <animate attributeName="r" from="15" to="15"
       begin="0s" dur="0.8s"
       values="15;9;15" calcMode="linear"
       repeatCount="indefinite" />
      <animate attributeName="fill-opacity" from="1" to="1"
       begin="0s" dur="0.8s"
       values="1;.5;1" calcMode="linear"
       repeatCount="indefinite" />
       </circle>
      \text{circle cx} = "60" \text{ cy} = "15" \text{ r} = "9" \text{ fill- opacity} = "0.3" > <animate attributeName="r" from="9" to="9"
       begin="0s" dur="0.8s"
       values="9;15;9" calcMode="linear"
       repeatCount="indefinite" />
      <animate attributeName="fill-opacity" from="0.5" to="0.5"
       begin="0s" dur="0.8s"
       values=".5;1;.5" calcMode="linear"
       repeatCount="indefinite" />
       </circle>
       <circle cx="105" cy="15" r="15">
      <animate attributeName="r" from="15" to="15"
       begin="0s" dur="0.8s"
      values="15;9;15" calcMode="linear"
       repeatCount="indefinite" />
      <animate attributeName="fill-opacity" from="1" to="1"
       begin="0s" dur="0.8s"
       values="1;.5;1" calcMode="linear"
       repeatCount="indefinite" />
    </circle>
  \langle svg>
 \langle div\rangle <div class="joe_leaving-none">暂无留言,期待第一个脚印。</div>
\langle div\rangle
```

```
菜单布局示例
```
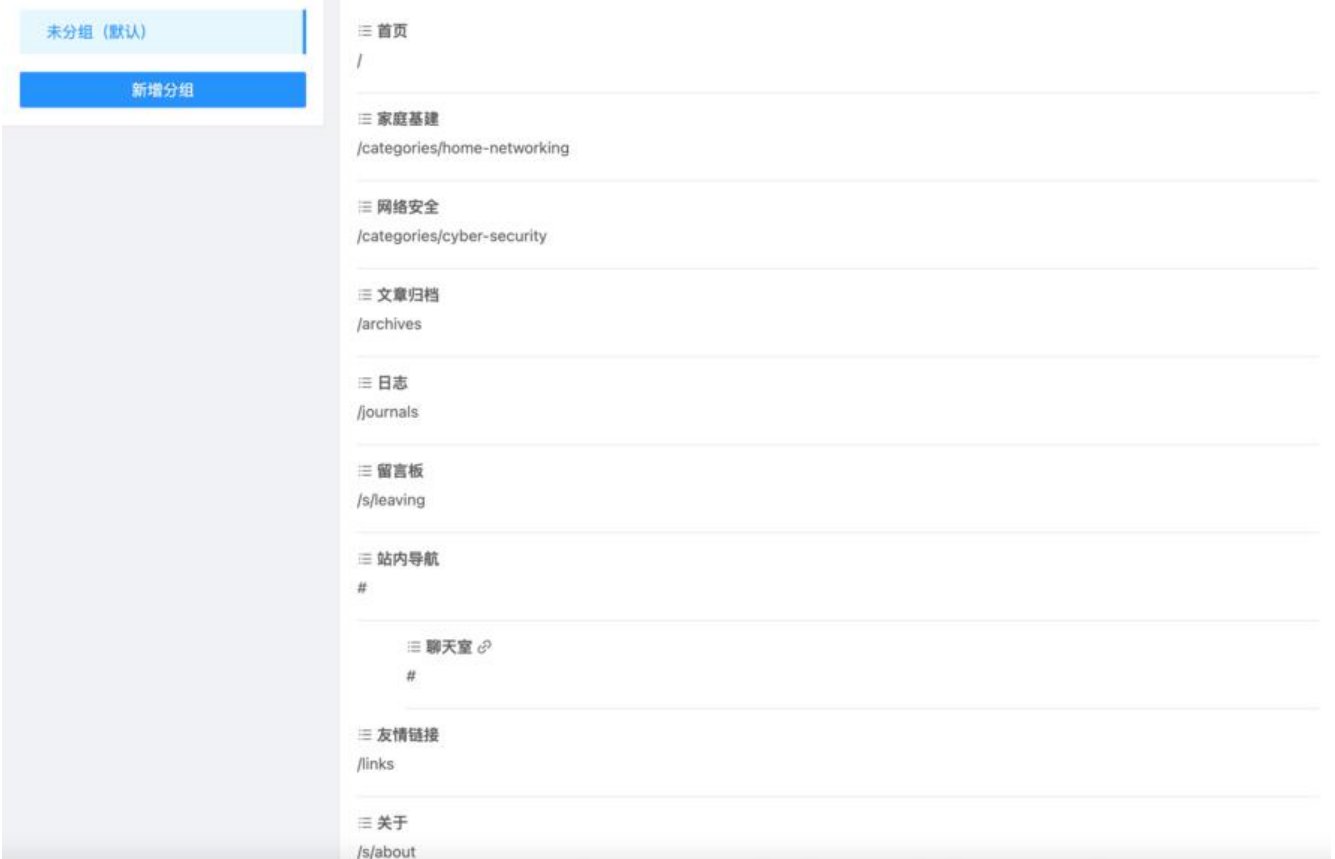

### 分类目录示例

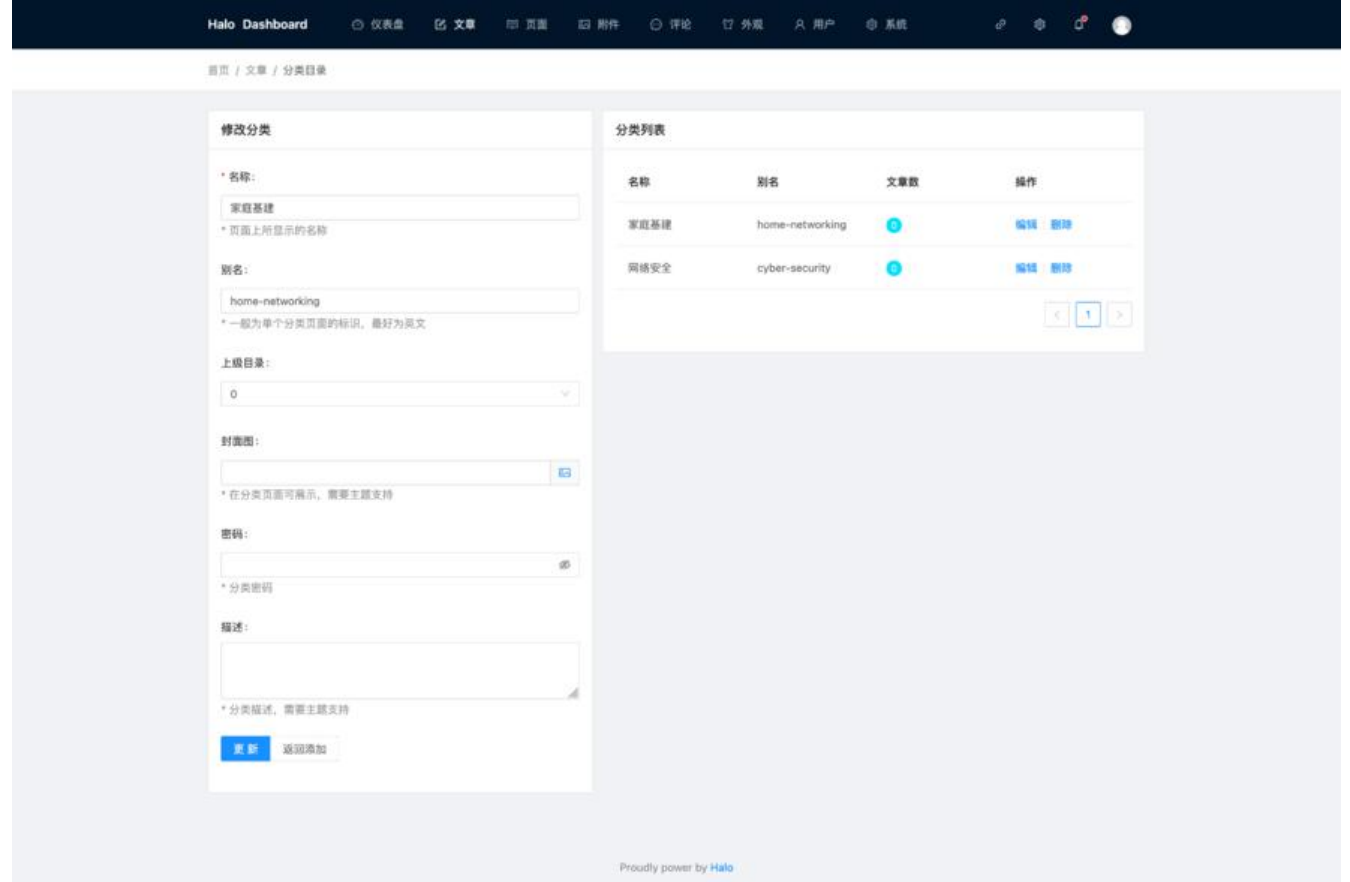

#### **成果展示**

首页

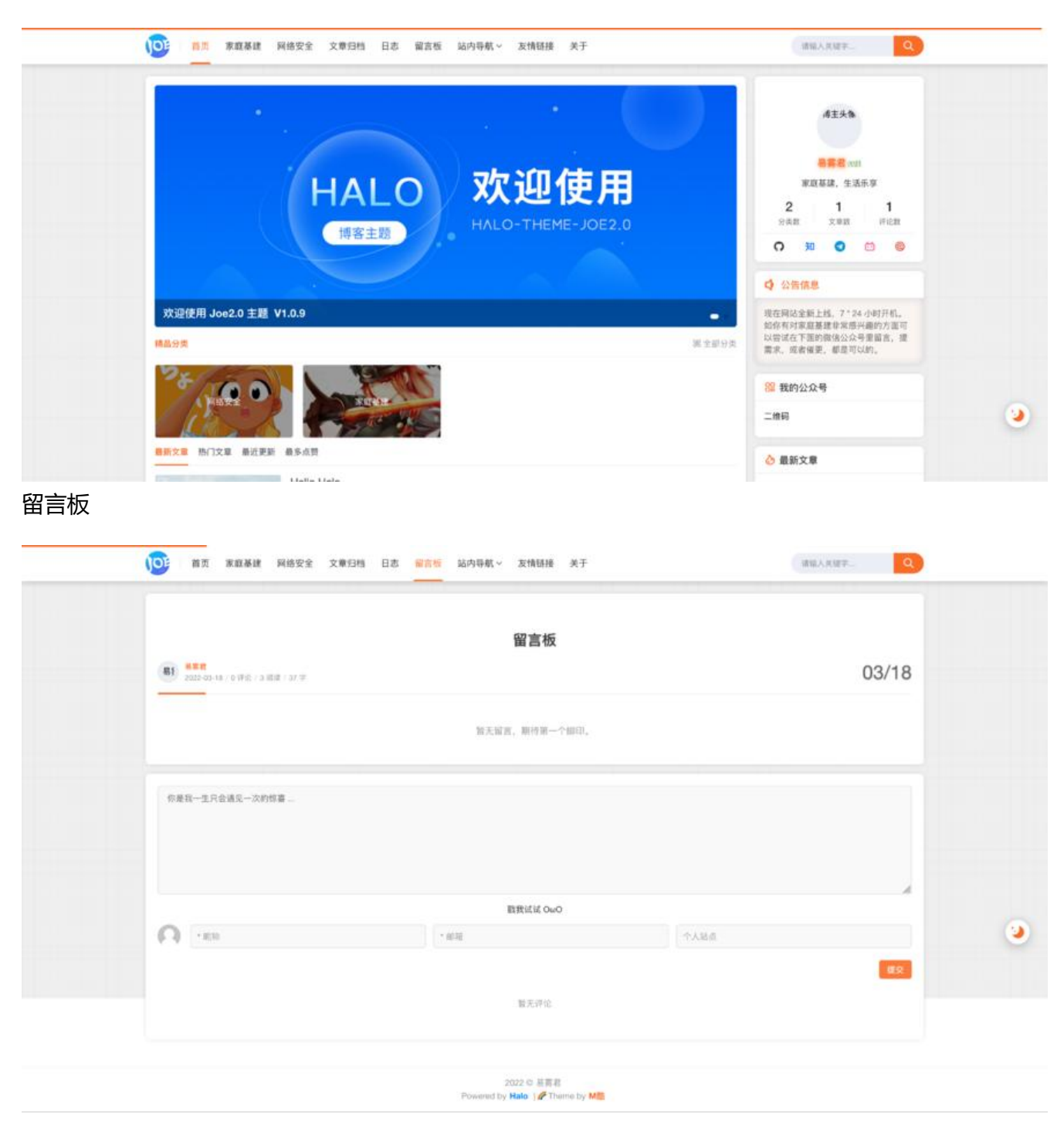

日志

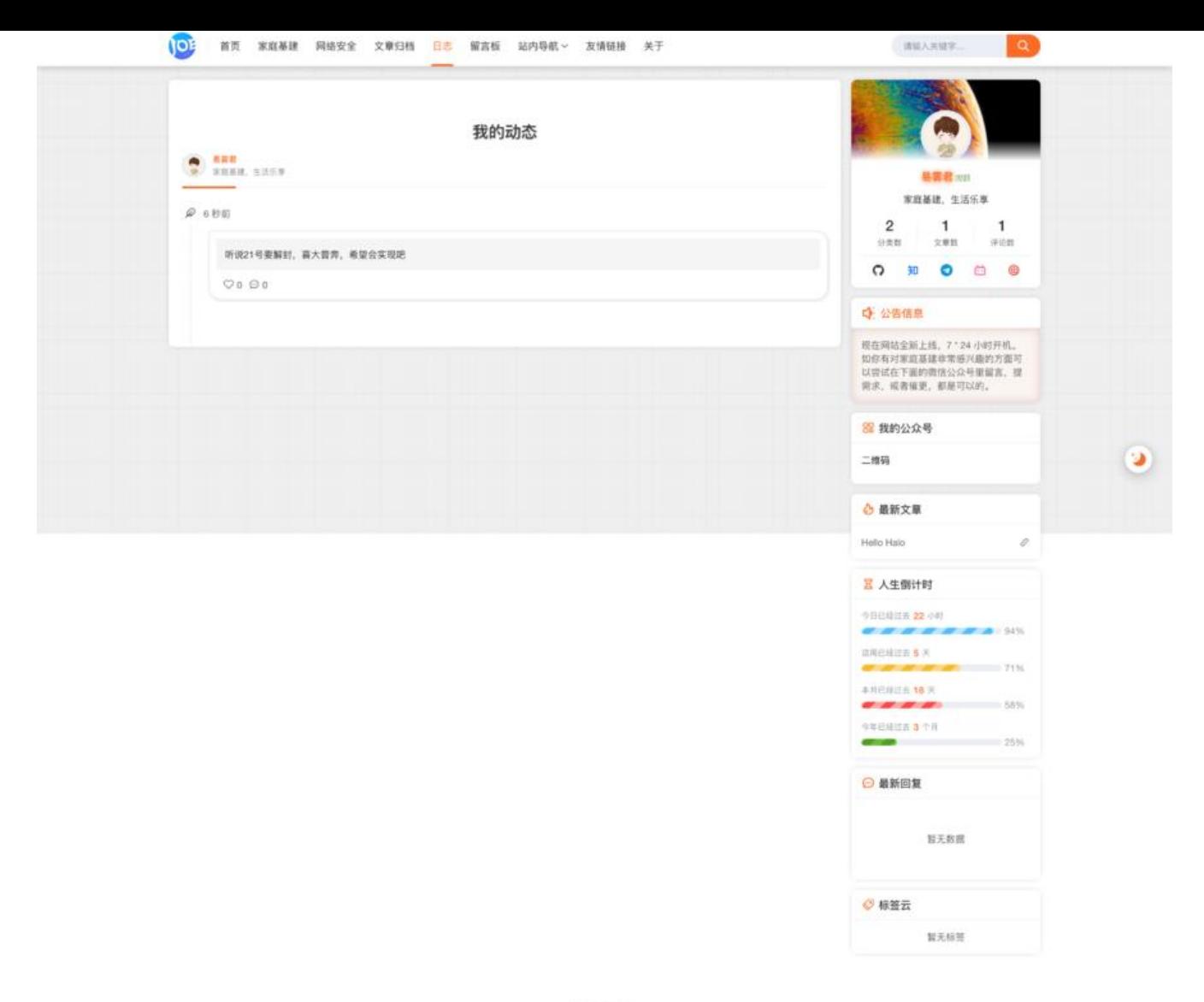

关于

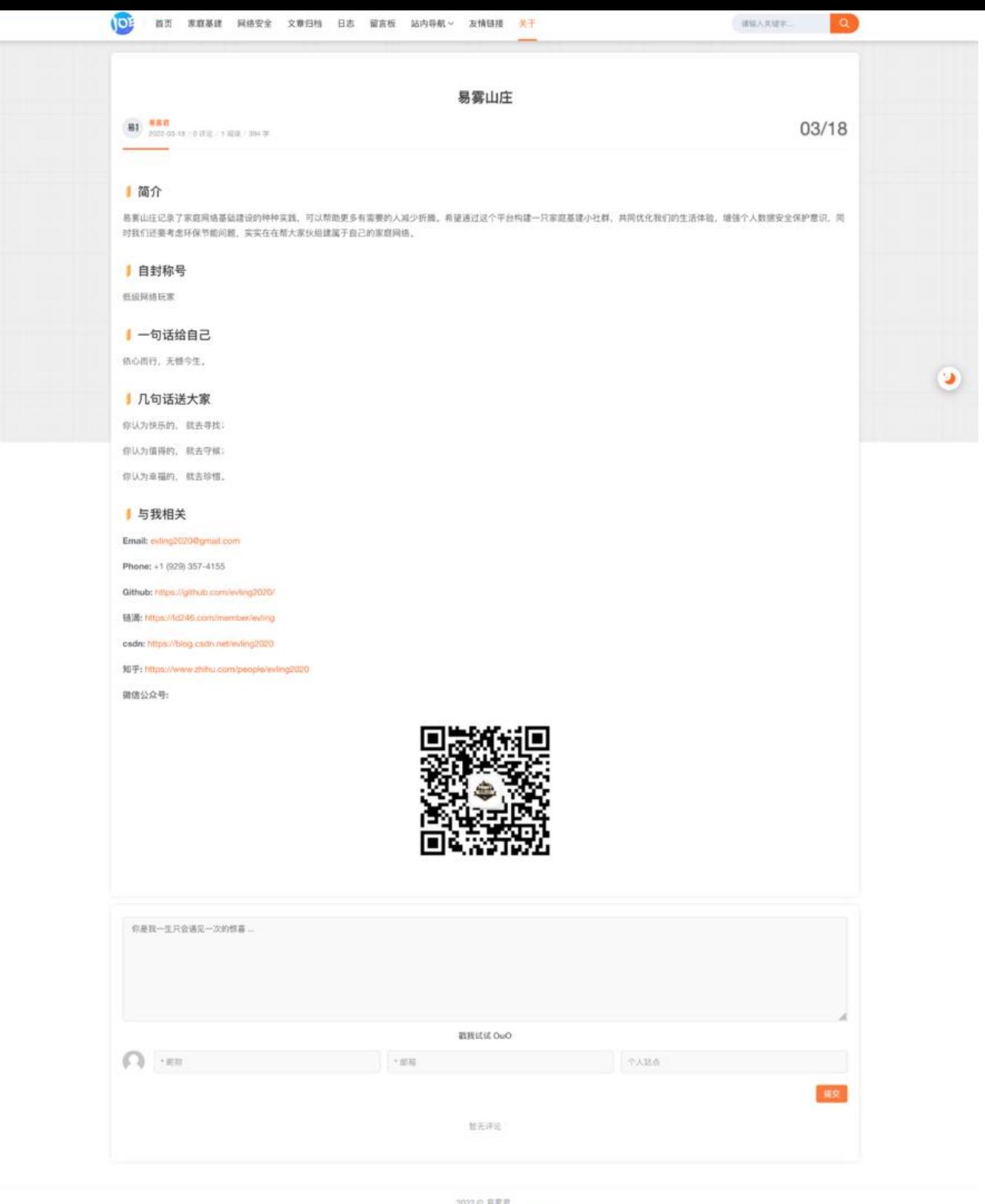

#### 2022 © 哥賣君<br>Powered by Halo |  $\neq$  Theme by MLL

## **结语**

至此,本期内容结束,可以安心的开始你的网站内容之旅,记得,一定要用心才行。去实践,去优化。